# **SONY**

4-585-631-**11**(1) (LV)

# Digitālais HD video kameras rakstītājs

# Lietošanas rokasgrāmata

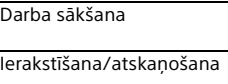

[Attēlu saglabāšana](#page-19-0)

[Videokameras pielāgošana](#page-26-0)

**[Citas](#page-27-0)** 

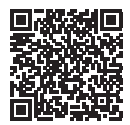

#### **"Palīdzības norādījumi" (tīmekļa rokasgrāmata)**

Sk. "Palīdzības norādījumus", lai iegūtu detalizētas instrukcijas par kameras dažādajām funkcijām.

**[http://rd1.sony.net/help/cam/1610/h\\_zz/](http://rd1.sony.net/help/cam/1420/h_zz/)**

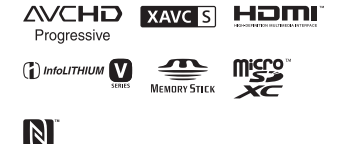

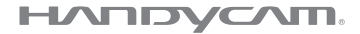

# <span id="page-1-0"></span>Šo izlasiet vispirms

Pirms ierīces darbināšanas, lūdzu, izlasiet visu šo rokasgrāmatu, kā arī saglabājiet to turpmākām uzziņām.

## Īpašnieka ieraksts

Modeļa un sērijas numurs norādīts uz pamatnes. Pierakstiet sērijas numuru tam atvēlētajā vietā tālāk. Izmantojiet šos numurus ikreiz, kad saistībā ar šo izstrādājumu zvanāt Sony izplatītājam.

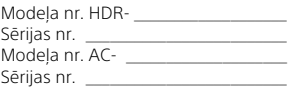

# **BRĪDINĀJUMS**

**Lai samazinātu elektrošoka risku:**

**1) Nepakļaujiet ierīci lietus un mitruma iedarbībai. 2) Nenovietojiet uz aparāta ar šķidrumu pildītus priekšmetus, piemēram, vāzes.**

**Nepakļaujiet baterijas/ akumulatorus pārmērīgam karstumam, piemēram, saules stariem, ugunij u.tml.**

# **SVARIGAS** DROŠĪBAS INSTRUKCIJAS

SAGLABĀJIET ŠĪS INSTRUKCIJAS. BĪSTAMI — LAI SAMAZINĀTU AIZDEGŠANĀS UN ELEKTROŠOKA RISKU, RŪPĪGI IEVĒROJIET ŠĪS INSTRUKCIJAS.

- Izlasiet šīs instrukcijas.
- Saglabājiet šīs instrukcijas.
- Ņemiet vērā visus brīdinājumus.
- Ievērojiet visas instrukcijas.
- Nelietojiet šo aparātu ūdens tuvumā.
- Tīriet tikai ar sausu drāniņu.
- Neaizsprostojiet nevienu ventilācijas atveri. Uzstādiet saskaņā ar ražotāja instrukcijām.
- Neuzstādiet siltuma avotu, piemēram, radiatoru, sildīšanas atveres režģu, krāšņu vai citu siltumu radošu aparātu (tai skaitā pastiprinātāju) tuvumā.
- Neizjauciet polarizētu kontaktdakšu vai kontaktdakšu ar zemējumu drošību. Polarizētai kontaktdakšai ir divas kontaktplāksnes, no kurām viena ir platāka par otru. Kontaktdakšai ar zemējumu ir divas kontaktplāksnes un trešais zemējuma zars. Platā kontaktplāksne vai trešais zars ir paredzēts jūsu drošībai.

Ja komplektācijā iekļautā kontaktdakša neatbilst jūsu rozetei, konsultējieties ar elektriķi par novecojušās rozetes nomaiņu.

- Aizsargājiet barošanas vadu pret uzkāpšanu un saspiešanu, īpaši pie kontaktdakšas, sadalītāja un vietā, kur tas iznāk no aparāta.
- Izmantojiet tikai ražotāja norādītus piederumus.
- Izmantojiet tikai ar ražotāja norādītiem vai kopā ar aparātu pārdodamiem ratiņiem, statīvu, trijkāji, kronšteinu vai galdu. Ja tiek izmantoti ratini, pārvietojot tos kopā ar aparātu, ieteicams uzmanīties, lai izvairītos no savainojumiem apgāšanās gadījumā.

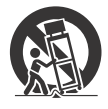

- Atvienojiet aparātu pērkona negaisa laikā, kā arī tad, kad tas ilglaicīgi netiek izmantots.
- Visu labošanu uzticiet kvalificētam servisa personālam. Labošana ir nepieciešama, ja aparāts kaut kādā veidā ir sabojāts, piemēram, ir bojāts barošanas avota vads vai kontaktdakša, aparātam ticis uzliets šķidrums vai aparātā iekritis kāds priekšmets, aparāts ticis pakļauts lietus vai mitruma iedarbībai, nedarbojas pareizi vai ir nokritis zemē.
- Ja kontaktdakšas forma neatbilst elektrības rozetei, izmantojiet elektrības rozetei atbilstošu konfigurācijas kontaktdakšas adapteri.

# UZMANĪBU!

#### **Bateriju komplekts**

Ja bateriju komplekts tiek nepareizi lietots, tas var eksplodēt, izraisīt aizdegšanos vai pat ķīmiskus apdegumus. Ievērojiet tālāk aprakstītos piesardzības pasākumus.

- Nedemontējiet.
- Nepieļaujiet bateriju komplekta saspiešanu un nepakļaujiet to nekādam triecienam vai spēka iedarbībai, piemēram, nedauziet to ar āmuru, nemetiet to zemē un nekāpiet tam virsū.
- Neveidojiet īssavienojumu un neļaujiet metāla priekšmetiem nonākt saskarē ar baterijas kontaktiem.
- Nepakļaujiet to augstām temperatūrām virs 60 °C, piemēram, neatstājiet to tiešā saules gaismā vai saulē novietotā automašīnā.
- Nededziniet un nepakļaujiet uguns iedarbībai.
- Neizmantojiet litija jonu baterijas, kas ir bojātas vai kam ir sūce.
- Bateriju komplekta uzlādei noteikti izmantojiet autentisku Sony bateriju lādētāju vai ierīci, kas ir paredzēta bateriju komplekta uzlādei.
- Bateriju komplektu glabājiet maziem bērniem nepieejamā vietā.
- Turiet bateriju komplektu sausumā.
- Aizstājiet tikai ar tādu pašu vai līdzvērtīga veida bateriju komplektu, ko iesaka Sony.
- Nekavējoties atbrīvojieties no izlietotiem bateriju komplektiem, kā aprakstīts instrukcijās.

### **Maiņstrāvas adapteris**

Kad izmantojat maiņstrāvas adapteri, nenovietojiet to šaurā telpā, piemēram, starp sienu un mēbelēm. Maiņstrāvas adaptera izmantošanas laikā lietojiet tuvumā esošu sienas kontaktligzdu (sienas rozeti). Atvienojiet maiņstrāvas adapteri no sienas kontaktligzdas (sienas rozetes), tiklīdz aparāta lietošanas laikā rodas kļūme.

Arī laikā, kad videokamera ir izslēgta, tā joprojām ir savienota ar maiņstrāvas avotu (elektroenerģijas tīklu), ja tā ar mainstrāvas adaptera starpniecību ir pievienota sienas kontaktligzdai (sienas rozetei).

Pārmērīgs austinu skanas spiediens var izraisīt dzirdes zudumu.

# Klientiem Eiropā

#### **Piezīme klientiem valstīs, kuras piemēro ES direktīvas**

Ražotājs: Sony Corporation, 1-7-1 Konan Minato-ku Tokyo, 108-0075, Japāna Informācija par atbilstību ES produktiem: Sony Belgium, bijkantoor van Sony Europe Limited, Da Vincilaan 7-D1, 1935 Zaventem, Belģija

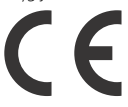

Ar šo Sony Corporation deklarē, ka šī iekārta atbilst Direktīvas 1999/5/EK būtiskajām prasībām un citiem saistītajiem noteikumiem. Lai iegūtu detalizētu informāciju, lūdzu, izmantojiet šo vietrādi URL:

<http://www.compliance.sony.de/>

#### **Paziņojums**

Ja statiskās elektrības vai elektromagnētisko traucējumu dēļ datu pārsūtīšana tiek pārtraukta (rodas kļūme), restartējiet lietojumprogrammu vai atvienojiet un no jauna pievienojiet sakaru (USB u.tml.) kabeli.

Šis izstrādājums ir pārbaudīts un atbilst EMS noteikumu ierobežojumiem, izmantojot savienojuma kabelus, kas ir īsāki par 3 metriem.

Elektromagnētiskie lauki pie noteiktām frekvencēm var ietekmēt šīs ierīces attēlu un skaņu.

 **Atbrīvošanās no vecām baterijām/akumulatoriem un elektriskām un elektroniskām iekārtām (attiecas uz Eiropas Savienību un citām Eiropas valstīm ar atsevišķu savākšanas sistēmu)**

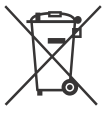

Šis apzīmējums uz produkta, baterijas/ akumulatora vai iepakojuma norāda, ka ar šo izstrādājumu un baterijām/

akumulatoriem nedrīkst rīkoties kā ar mājsaimniecības atkritumiem. Noteiktām baterijām/akumulatoriem šis apzīmējums, iespējams, tiek izmantots kopā ar kādu ķīmisko simbolu.

Dzīvsudraba (Hg) vai svina (Pb) ķīmiskais simbols tiek pievienots, ja baterijā/akumulatorā ir vairāk par 0,0005% dzīvsudraba vai 0,004% svina. Nodrošinot pareizu atbrīvošanos no šiem produktiem un baterijām/akumulatoriem, palīdzēsit nepieļaut iespējamo negatīvo ietekmi uz apkārtējo vidi un cilvēku veselību, ko varētu izraisīt neatbilstoša šādu atkritumu apstrāde. Materiālu pārstrāde palīdzēs taupīt dabas resursus.

Ja drošības, veiktspējas vai datu integritātes iemeslu dēļ produktam nepieciešams pastāvīgs savienojums ar iebūvētu bateriju/akumulatoru, šādu bateriju/akumulatoru drīkst nomainīt tikai kvalificēts servisa speciālists. Lai nodrošinātu pareizu šādas baterijas/akumulatora, kā arī elektriskās vai elektroniskās iekārtas apstrādi, beidzoties produkta kalpošanas laikam, nododiet šos produktus atbilstošā savākšanas vietā elektrisko un elektronisko iekārtu pārstrādei. Visu pārējo bateriju/ akumulatoru gadījumā sk. sadaļu par to, kā no produkta droši izņemt bateriju/akumulatoru. Bateriju/ akumulatoru nododiet atbilstošā savākšanas vietā izlietoto bateriju/ akumulatoru pārstrādei. Lai iegūtu detalizētāku informāciju par šī produkta vai baterijas/akumulatora pārstrādi, sazinieties ar vietējo pašvaldību, mājsaimniecības atkritumu apsaimniekotāju vai veikalu, kurā iegādājāties šo produktu vai akumulatoru/bateriju.

Šajā rokasgrāmatā ir aprakstītas ierīces, kas saderīgas ar formātu 1080 60i un 1080 50i. Lai pārbaudītu, vai jūsu kamera ir ar formātu 1080 60i vai 1080 50i saderīga ierīce, meklējiet tālāk norādītās atzīmes uz kameras pamatnes. Ar formātu 1080 60i saderīga ierīce: 60i Ar formātu 1080 50i saderīga ierīce: 50i

# <span id="page-5-1"></span><span id="page-5-0"></span>Papildinformācijas saņemšana par videokameru (Palīdzības norādījumi)

Palīdzības norādījumi ir tiešsaistes rokasgrāmata. Skatiet to, lai iegūtu detalizētas instrukcijas par videokameras daudzajām funkcijām.

#### Piekļūstiet Sony atbalsta lapai.

[http://rd1.sony.net/help/cam/](http://rd1.sony.net/help/cam/1420/h_zz/) 1610/h\_zz/

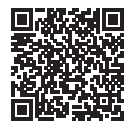

Palīdzības norādījumos atradīsit papildinformāciju, tostarp par tālāk nosauktajām funkcijām.

- Intervāla fotografēšana
- Highlight Movie Maker
- **LV** Tiešā straumēšana
- 6 • Vairāku kameru vadība

# Saturs

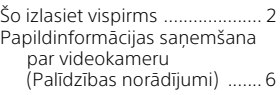

# **[Darba sākšana ............. 7](#page-6-1)**

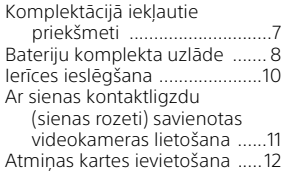

# **Ierakstīšana/**

## **[atskaņošana ............... 14](#page-13-1)**

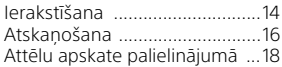

# **[Attēlu saglabāšana ....20](#page-19-1)**

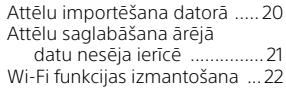

# **Videokameras**

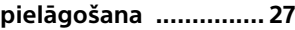

[Izvēļņu lietošana ......................27](#page-26-2)

## **[Citas ...........................28](#page-27-1)**

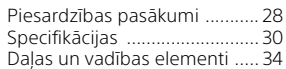

# <span id="page-6-2"></span><span id="page-6-1"></span><span id="page-6-0"></span>Komplektācijā **ieklautie** priekšmeti

Skaitlis iekavās ( ) norāda vienību skaitu.

- Videokamera (1)
- Maiņstrāvas adapteris (1)

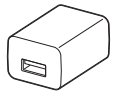

Maiņstrāvas adaptera forma atšķiras atkarībā no valsts/reģiona.

• USB savienojuma atbalsta kabelis (1)

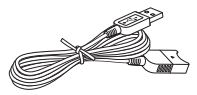

USB savienojuma atbalsta kabelis ir paredzēts lietošanai tikai ar šo videokameru. Izmantojiet šo kabeli, ja iebūvētais videokameras USB kabelis ir pārāk īss savienojuma izveidei.

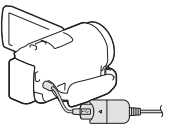

• HDMI kabelis (1)

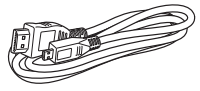

• Uzlādējamo bateriju/akumulatoru komplekts NP-FV50 (1)

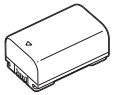

• Lietošanas instrukcijas (šī rokasgrāmata) (1)

# <span id="page-7-1"></span><span id="page-7-0"></span>Bateriju komplekta uzlāde

1 Izslēdziet videokameru, aizverot LCD monitoru, un pievienojiet bateriju komplektu.

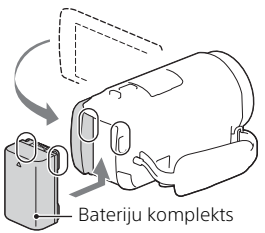

2 Izvelciet iebūvēto USB kabeli.

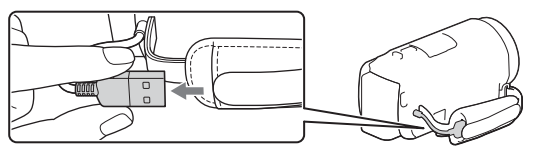

3 Savienojiet maiņstrāvas adapteri un videokameru, izmantojot USB savienojuma atbalsta kabeli, un savienojiet maiņstrāvas adapteri ar sienas kontaktligzdu (sienas rozeti).

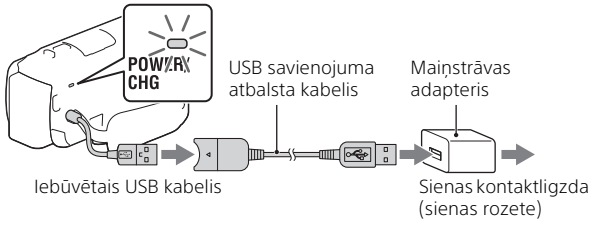

- Indikators POWER/CHG (uzlāde) iedegas oranžā krāsā.
- Kad bateriju komplekts ir pilnībā uzlādēts, indikators POWER/CHG (uzlāde) izdziest. Atvienojiet USB savienojuma atbalsta kabeli no videokameras.
- Maiņstrāvas adaptera forma atšķiras atkarībā no valsts/reģiona.

• Izslēdziet videokameru, pirms izņemat bateriju komplektu.

# **Baterijas/akumulatora uzlāde, izmantojot datoru**

Izslēdziet videokameru un savienojiet to ar ieslēgtu datoru, izmantojot iebūvēto USB kabeli.

# <span id="page-9-0"></span>Ierīces ieslēgšana

Atveriet savas videokameras LCD monitoru, lai ieslēgtu videokameru.

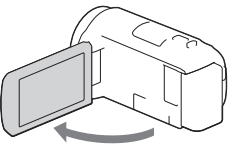

2 Izpildiet LCD monitorā redzamos norādījumus un atlasiet valodu, ģeogrāfisko reģionu, iestatījumu Daylight Savings vai Summer Time, datuma formātu un datumu, un laiku.

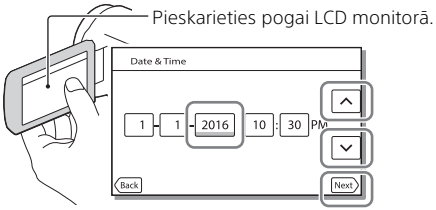

- Lai pārietu uz nākamo lapu, pieskarieties [Next].
- Lai izslēgtu videokameru, aizveriet LCD monitoru.
- Lai vēlreiz iestatītu datumu un laiku, izvēlieties  $\boxed{\text{MENU}} \rightarrow \boxed{\text{Setup}} \rightarrow$ [(4) Clock Settings] → [Date & Time Setting]. (Gadījumā, ja neesat videokameru izmantojis vairākus mēnešus.)
- Lai izslēgtu darbības skaņu, atlasiet  $\overline{|\text{MENU}|} \rightarrow |\text{Setup}| \rightarrow |\blacktriangle|$  General  $\text{Setting}$   $\rightarrow$  [Beep]  $\rightarrow$  [Off].

# <span id="page-10-0"></span>Ar sienas kontaktligzdu (sienas rozeti) savienotas videokameras lietošana

- 1 Pievienojiet videokamerai bateriju komplektu [\(8. lpp.\).](#page-7-0)
	- Noteikti pievienojiet uzlādētu bateriju komplektu.
- $\overline{\textbf{2}}$  Savienojiet mainstrāvas adapteri un videokameru, izmantojot USB savienojuma atbalsta kabeli, un savienojiet maiņstrāvas adapteri ar sienas kontaktligzdu (sienas rozeti).

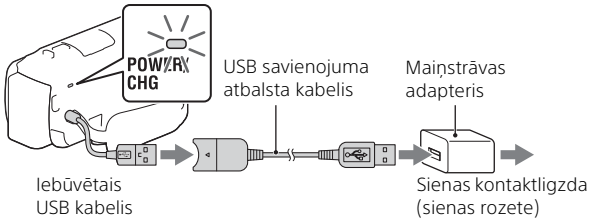

• Bateriju/akumulatora enerģija var tikt patērēta pat tad, ja videokamera ir savienota ar sienas kontaktligzdu (sienas rozeti).

## **Padomi**

- Lai lietotu videokameru bez pievienota bateriju komplekta, ir nepieciešams maiņstrāvas adapteris AC-L200 (jāiegādājas atsevišķi), kas izmanto enerģiju no sienas kontaktligzdas (sienas rozetes).
- Pastāv iespēja nodrošināt videokameras barošanu no USB ierīces, piemēram, datora (USB barošanas avots). Kad šis izstrādājums ir savienots ar USB ierīci, kura ir saderīga ar 500 mA barošanas avota standartu, ir pieejamas tikai atskaņošanas funkcijas.

# <span id="page-11-1"></span><span id="page-11-0"></span>Atmiņas kartes ievietošana

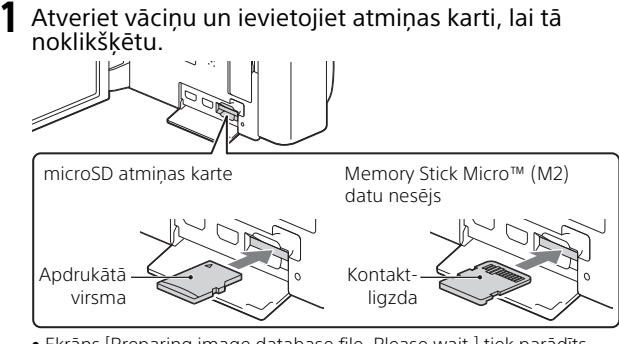

- Ekrāns [Preparing image database file. Please wait.] tiek parādīts, ja ievietojat jaunu atmiņas karti. Pagaidiet, līdz ekrāns pazūd.
- Ievietojiet atmiņas karti taisnā veidā pareizajā virzienā, lai videokamera var to atpazīt.
- Lai izvēlētos atminas karti kā ierakstīšanas datu nesēju, atlasiet [MENU]  $[Setup] \rightarrow [$  Media Settings]  $\rightarrow [Media Select] \rightarrow [Memory Card].$ (HDR-CX455/CX485/CX675/PJ675)
- Lai izstumtu atmiņas karti, atveriet vāciņu un vienreiz viegli piespiediet atmiņas karti virzienā uz iekšu.

# **Ar šo videokameru izmantojamo atmiņas karšu veidi**

Atlasiet, kāda veida atmiņas karti lietosit ar videokameru, atsaucei izmantojot šo tabulu.

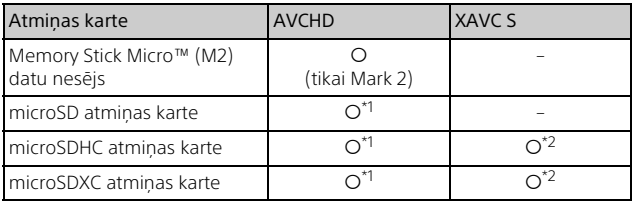

 $*1$  SD 4. ātruma klase:  $CLASG$ , vai augstāka.

- \*2 Atmiņas kartes, kuras atbilst norādītajiem nosacījumiem – vismaz 4 GB ietilpība;
	- SD 10. ātruma klase: **CLASS (0** vai augstāka.

#### **Piezīmes**

- Ja ilglaicīgam XAVC S filmu ierakstam tiek izmantota SDHC atmiņas karte, ierakstītās filmas tiek sadalītas 4 GB failos. Skatot sadalītos failus kamerā, tie tiek atskaņoti nepārtraukti. Sadalītos failus var apvienot vienā failā, izmantojot programmu PlayMemories Home.
- Nav garantijas, ka darbības varēs pilnvērtīgi veikt ar visām atmiņas kartēm. Lai noskaidrotu no Sony atšķirīgu atmiņas karšu saderību, sazinieties ar katras kartes ražotāju.
- Filmas, kas saglabātas SDXC atmiņas kartēs, nevar importēt un atskaņot datoros un AV ierīcēs, kas neatbalsta failu sistēmu exFAT(\*), ja šo izstrādājumu ar šīm ierīcēm savienojat, izmantojot mikro USB kabeli. Savlaicīgi pārbaudiet, vai pievienojamā iekārta atbalsta sistēmu exFAT. Ja pievienojat iekārtu, kas neatbalsta sistēmu exFAT un tiek parādīts zinojums, kas aicina veikt formatēšanu, nepiekrītiet formatēšanai. Zudīs visi saglabātie dati.
- \* exFAT ir failu sistēma, kas tiek izmantota SDXC atmiņas kartēm.

# <span id="page-13-2"></span><span id="page-13-1"></span><span id="page-13-0"></span>Ierakstīšana

# <span id="page-13-3"></span>Filmu ierakstīšana

1 Atveriet LCD monitoru un nospiediet START/STOP, lai sāktu ierakstīšanu.

Tālummaiņas svira ar piedziņu

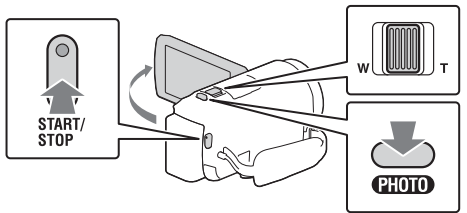

- Lai pārtrauktu ierakstīšanu, vēlreiz nospiediet START/STOP.
- Nospiežot PHOTO (duālā tveršana), filmu ierakstīšanas laikā varat uzņemt fotogrāfijas.
- Izmantojot noklusējuma iestatījumu, filmas vienlaikus tiek ierakstītas AVCHD un MP4 formātā (Dual Video REC). MP4 formāts ir piemērots filmu atskaņošanai viedtālrunī, augšupielādei tīklā vai augšupielādei tīmeklī. Varat arī duālās tveršanas režīmam iestatīt vērtību [Off], atlasot  $\boxed{\text{MENU}} \rightarrow \boxed{\text{Image Quality/Size}} \rightarrow \boxed{\text{Dual Video REC}}$ .
- Elementi LCD monitorā pazūd, ja videokamera dažas sekundes netiek lietota. Lai no jauna parādītu elementus, pieskarieties jebkurā vietā, izņemot LCD monitora pogas.
- Uzņemšanas režīmā LCD monitorā varat pārbaudīt datu nesēja ierakstīšanas laiku.
- $\bullet$  Lai mainītu ierakstāmo filmu attēla kvalitāti, atlasiet  $\lceil \text{MENU} \rceil \rightarrow$ [Image Ouality/Size] → [LIREC Mode].
- $\bullet$  lerakstīšanas formātu varat mainīt, atlasot  $|\overline{\text{MENU}}| \rightarrow |\text{Image Quality}|$  $Size$   $\rightarrow$  [ $\uparrow$  File Format].

## **Filmu ierakstīšana ar šī izstrādājuma efektīvāko SteadyShot funkciju (Intelligent Active)**

Varat ierakstīt filmu, izmantojot šī izstrādājuma efektīvāko SteadyShot funkciju.

Atlasiet  $\boxed{\text{MENU}} \rightarrow \boxed{\text{Camera/Mic}} \rightarrow \boxed{\blacksquare}$  Camera Settings $\rightarrow$  $[III]$  SteadyShot $] \rightarrow$  [Intelligent Active].

# <span id="page-14-0"></span>Fotografēšana

Atveriet LCD monitoru un izvēlieties [MODE] →<br>**Ō** (Fotogrāfija).

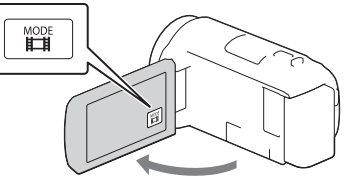

2 Viegli piespiediet PHOTO, lai pielāgotu fokusu, un pēc tam nospiediet līdz galam.

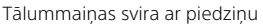

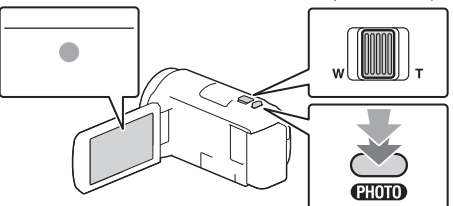

• Ja fokuss ir pareizi pielāgots, LCD monitorā ir redzams AE/AF fiksācijas indikators.

# <span id="page-15-2"></span><span id="page-15-0"></span>Atskaņošana

Atveriet LCD monitoru un nospiediet videokameras pogu (Skatīt attēlus), lai pārietu atskaņošanas režīmā.

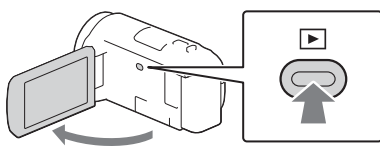

<span id="page-15-1"></span>2 Atlasiet  $\lceil \cdot \rceil$  , lai pārvietotu vajadzīgo notikumu centrā, un pēc tam atlasiet attēlā apvilkto daļu  $(1)$ .

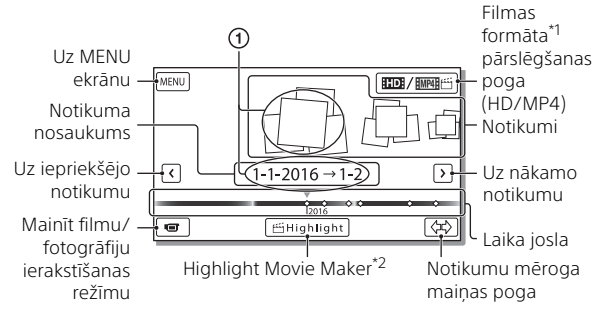

- \*1 Parādītā ikona atšķiras atkarībā no iestatījuma [**]...........................**<br>\*<sup>2</sup> Iestatot filmas formātu AVCHD, tiks rādīts Highlight Movie Maker.
- Lai norādītu XAVC S filmas vai AVCHD filmas, kuras vēlaties atskanot, rediģēt vai kopēt citā ierīcē, atlasiet [MENU] [Image Quality/Size] → [<a>[11]</a>File Format].
- Lai atlasītu atskaņojamās, rediģējamās vai uz citām ierīcēm kopējamās filmas formātu (HD/MP4), LCD monitora augšējā labajā stūrī atlasiet filmas formāta pārslēgšanas pogu  $\rightarrow$  [ $\overline{R}$   $\overline{R}$  AVCHD] vai [ MP4] ["MP4].

# lerakstīšana/atskaņošana  $\sim$  17 $\,$

# 3 Atlasiet attēlu.

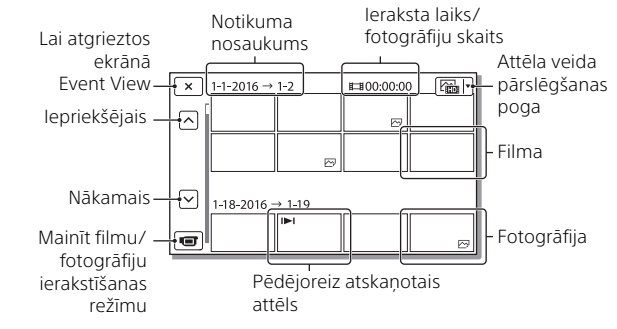

## **Atskaņošanas darbības**

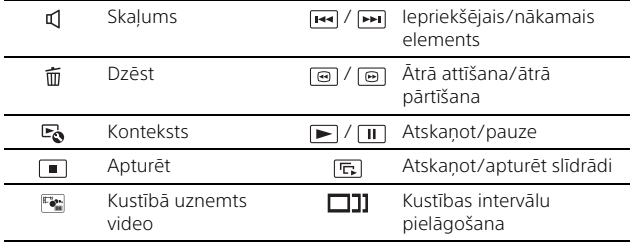

# <span id="page-17-0"></span>Attēlu apskate palielinājumā

# Videokameras savienošana ar TV

1 Savienojiet videokameras HDMI OUT ligzdu ar TV ierīces HDMI IN ligzdu, izmantojot komplektācijā iekļauto HDMI kabeli.

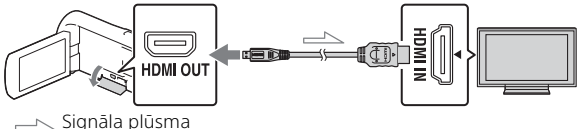

- Ja jūsu TV iekārtai nav HDMI ligzdas, savienojiet videokameras vairākierīču/mikro USB kontaktligzdu ar TV video/audio ieejas ligzdām, izmantojot AV kabeli (jāiegādājas atsevišķi).
- 2 Iestatiet savā TV, ka jālieto ieeja HDMI IN.
- 3 Atskanojiet attēlus videokamerā.

# <span id="page-17-1"></span>Iebūvētā projektora (HDR-PJ675) lietošana

- 1 Nospiediet pogu PROJECTOR [\(34. lpp.\).](#page-33-1)
- 2 Izvēlieties [Image Shot on This Device].

## 3 Izpildiet LCD monitorā norādītās darbības un pēc tam atlasiet [Project].

Tālummaiņas svira ar piedziņu/PHOTO\*2

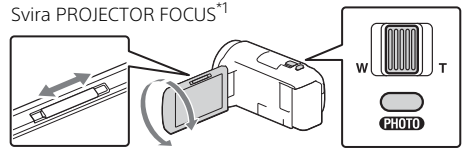

\*1 Regulējiet projicētā attēla fokusu.<br>\*2 Izmantojiet tālummaiņas sviru ar piedziņu, lai pārvietotu atlases rāmi, kas tiek rādīts projicētajā attēlā, pēc tam nospiediet pogu PHOTO.

# <span id="page-19-2"></span><span id="page-19-1"></span><span id="page-19-0"></span>Attēlu importēšana datorā

# Ko var paveikt ar programmatūru PlayMemories Home™

PlayMemories Home lauj importēt filmas un fotogrāfijas datorā, lai jūs tās varētu izmantot pēc saviem ieskatiem.

• Jau iepriekš jauniniet programmatūru PlayMemories Home uz visjaunāko versiju.

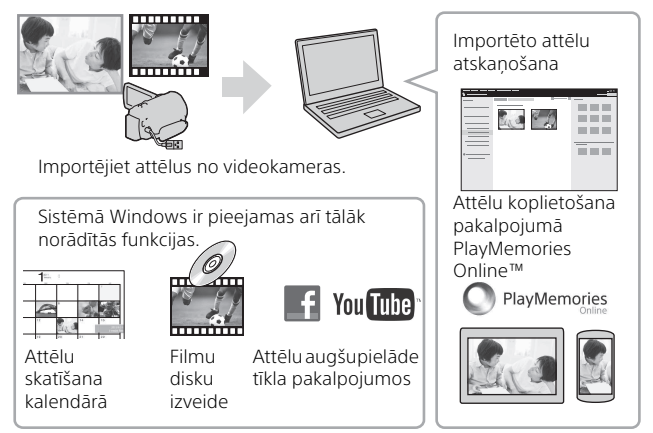

# **Lai lejupielādētu PlayMemories Home**

Programmatūru PlayMemories Home var lejupielādēt, apmeklējot tālāk norādīto URL.

[http://www.sony.net/pm/](www.sony.net/pm/)

# **Lai pārbaudītu datorsistēmu**

Varat pārbaudīt programmatūrai atbilstošās datora prasības, apmeklējot tālāk norādīto URL. [http://www.sony.net/pcenv/](www.sony.net/pcenv/)

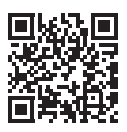

# <span id="page-20-0"></span>Attēlu saglabāšana ārējā datu nesēja ierīcē

# Kā pievienot ierīci

# **Rakstītājs bez USB ligzdas**

Savienojiet rakstītāju ar videokameras vairākierīču/mikro USB kontaktligzdu, izmantojot AV kabeli (jāiegādājas atsevišķi).

- Pievienojiet videokamerai bateriju komplektu.
- Savienojiet maiņstrāvas adapteri (iekļauts komplektācijā) ar videokameru.
- Savienojiet AV kabeli (jāiegādājas atsevišķi) ar videokameru.
- Informāciju par to, kā saglabāt attēlus, skatiet arī jūsu ierakstīšanas ierīces pamācības materiālos.
- Filmas tiek kopētas standarta izšķirtspējas attēla kvalitātē.

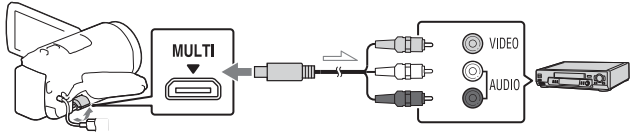

 $\equiv$  Signāla plūsma

# **USB ārējais cietais disks**

Savienojiet ārēja datu nesēja ierīci ar videokameras vairākierīču/mikro USB kontaktligzdu, izmantojot USB adaptera kabeli VMC-UAM2 (jāiegādājas atsevišķi).

Pievienojiet videokamerai bateriju komplektu.

- Savienojiet maiņstrāvas adapteri (iekļauts komplektācijā) ar videokameru.
- Savienojiet ārējo datu nesēju ar videokameru.
- Filmas tiek kopētas augstas izšķirtspējas attēla kvalitātē (HD).

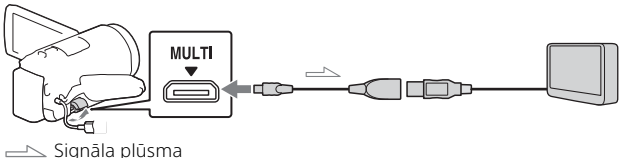

# <span id="page-21-0"></span>Wi-Fi funkcijas izmantošana

## Programmas PlayMemories Mobile™ instalēšana viedtālrunī

Lai iegūtu jaunāko informāciju un detalizētu PlayMemories Mobile funkciju izklāstu, apmeklējiet tālāk norādīto URL.

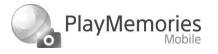

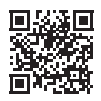

<http://www.sony.net/pmm/>

# **Android OS**

Instalējiet programmu PlayMemories Mobile no vietnes Google play.

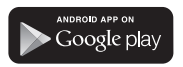

• Viena skāriena funkcijām (NFC) ir nepieciešama sistēma Android 4.0 vai jaunāka.

# l iOS

Instalējiet programmu PlayMemories Mobile no vietnes App Store.

#### Available on the iPhone **App Store**

• Viena skāriena funkcijas (NFC) sistēmā iOS nav pieejamas.

#### **Piezīmes**

- Iespējams, programmu PlayMemories Mobile nevarēs lejupielādēt vietnē Google Play vai App Store atkarībā no valsts vai reģiona. Šādā gadījumā meklējiet "PlayMemories Mobile".
- Ja programma PlayMemories Mobile jau ir instalēta jūsu viedtālrunī, atjauniniet programmatūru uz pēdējo versiju.
- Nav garantijas, ka šeit aprakstītā Wi-Fi funkcija darbosies visos viedtālruņos un planšetdatoros.
- Videokameras Wi-Fi funkciju nevar izmantot savienošanai ar publisku bezvadu lokālo tīklu.
- Lai izmantotu videokameras viena skāriena funkcijas (NFC), jālieto viedtālrunis vai planšetdators, kas atbalsta funkciju NFC.
- Lietojumprogrammas izmantošanas paņēmieni un redzamie ekrāni nākamajos jauninājumos var tikt mainīti bez brīdinājuma.

#### <span id="page-22-1"></span>MP4 filmu un fotogrāfiju pārsūtīšana uz viedtālruni

## **Viena skāriena savienojums ar Android ierīci, kas atbalsta funkciju NFC**

1 Viedtālrunī atlasiet [Settings], pēc tam atlasiet [More...], lai pārbaudītu, vai ir aktivizēta funkcija [NFC].

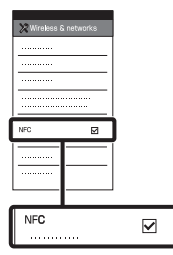

- 2 Videokamerā atskaņojiet attēlu, kas jāsūta uz viedtālruni.
	- Var pārsūtīt tikai MP4 filmas un fotogrāfijas.
	- Sadaļas "Atskaņošana" 2. darbībā izvēlieties "Filmas formāta pārslēgšanas poga", lai filmu atskaņošanas laikā atlasītu MP4 filmas [\(16. lpp.\).](#page-15-1)

3 Pieskarieties viedtālrunim ar videokameru.

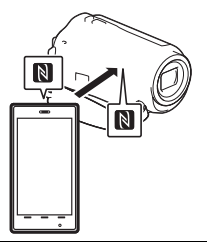

### **Piezīmes**

- Iepriekš atceliet viedtālruņa miega režīmu vai atbloķējiet tā ekrānu.
- Pārliecinieties, vai videokameras LCD monitorā un viedtālrunī tiek rādīts simbols  $\blacksquare$ .
- Nekustīgi turiet videokameru saskarē ar viedtālruni, līdz tiek palaista programma PlayMemories Mobile (pēc 1–2 sekundēm).
- Ja videokameru nevar savienot ar viedtālruni, izmantojot funkciju NFC, sk. sadaļu ["Pievienošanās](#page-22-0)  [Wi-Fi tīklam, izmantojot](#page-22-0)  [QR kodu" \(23. lpp.\).](#page-22-0)

## <span id="page-22-0"></span> **Pievienošanās Wi-Fi tīklam, izmantojot QR kodu**

1 Nospiediet pogu I (Skatīt attēlus), pēc tam atlasiet  $MENU$   $\rightarrow$  [Wireless]  $\rightarrow$ [  $\widehat{\equiv}$  Function] → [Send to  $\overline{\text{Sm}}$ artphone $\overline{\text{I}} \rightarrow$  [Select on This Device $\overline{\phantom{a}}$  attēla veids.

- 2 Atlasiet attēlu, ko vēlaties pārsūtīt, un pievienojiet  $\bigvee$ , pēc tam atlasiet
	- $\boxed{\circ \mathsf{k}} \rightarrow \boxed{\circ \mathsf{k}}$ .
	- Tiks parādīts QR kods, SSID un parole.

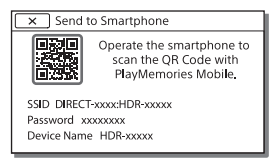

#### 3 Palaidiet programmu PlayMemories Mobile.

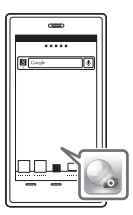

4 PlayMemories Mobile ekrānā atlasiet [Scan QR Code of the Camera].

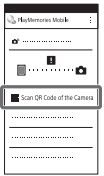

5 Atlasiet [OK]. (Ja tiek parādīts zinojums, vēlreiz atlasiet  $[OK]$ .)

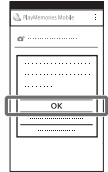

6 Izmantojiet viedtālruni, lai nolasītu videokameras LCD monitorā parādīto QR kodu.

# **Android**

Veiciet tālāk aprakstītās darbības.

Kad tiek parādīts jautājums [Connect with the camera?], atlasiet [Connect].

# **iPhone/iPad**

Veiciet tālāk aprakstītās darbības.

Izpildiet ekrānā redzamos norādījumus un instalējiet profilu (iestatījumu informāciju).

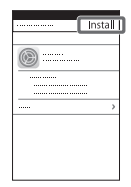

Sākuma ekrānā atlasiet  $[Settings] \rightarrow [Wi-Fi].$ 

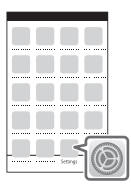

Atlasiet videokameras SSID.

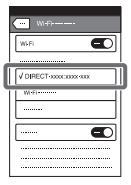

Atgriezieties sākuma ekrānā un palaidiet programmu PlayMemories Mobile.

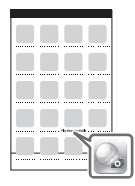

• Tiklīdz QR kods ir nolasīts un savienojums ir sekmīgi izveidots, videokameras SSID (DIRECT-xxxx) un parole tiek reģistrēta jūsu viedtālrunī. Pēc tam Wi-Fi savienojuma izveidei starp videokameru un jūsu viedtālruni būs tikai jāatlasa videokameras SSID, kas reģistrēts jūsu viedtālrunī.

• Ja videokameru nevar savienot ar viedtālruni, izmantojot NFC un nolasot QR kodu, savienojuma izveidei lietojiet SSID un paroli. Detalizētu informāciju skatiet palīdzības norādījumos.

#### Viedtālruņa izmantošana par bezvadu tālvadības pulti

Ar videokameru var veikt ierakstīšanu, izmantojot viedtālruni kā bezvadu tālvadības pulti.

- 1 Videokamerā atlasiet MENU  $\rightarrow$  [Wireless]  $\rightarrow$  [ $\approx$  Function]  $\rightarrow$  [Ctrl with Smartphone].
- 2 Viedtālrunī veiciet to pašu procedūru, kas aprakstīta sadaļas ["Pievienošanās Wi-Fi](#page-22-0)  [tīklam, izmantojot QR kodu"](#page-22-0)  [\(23. lpp.\)](#page-22-0) 6. darbībā. Ja izmantojat funkciju NFC, atveriet videokamerā ierakstīšanas ekrānu un pieskarieties ar videokameras atzīmi viedtālruna atzīmei  $\blacksquare$ .
- 3 Darbiniet videokameru no sava viedtālruna.

#### **Piezīmes**

• Atkarībā no vietējiem elektrības traucējumiem vai viedtālruņa iespējām tiešraides attēls var netikt parādīts gludi.

## Filmu un fotogrāfiju saglabāšana datorā, izmantojot Wi-Fi

Vispirms savienojiet datoru ar bezvadu piekļuves punktu vai bezvadu platjoslas maršrutētāju.

#### 1 Instalējiet paredzēto programmatūru savā datorā (tikai pirmajā reizē).

Windows: PlayMemories Home [http://www.sony.net/pm/](www.sony.net/pm/)

Mac: Wireless Auto Import [http://www.sony.co.jp/imsoft/](http://www.sony.co.jp/imsoft/Mac/) Mac/

- Ja programmatūra jau ir instalēta jūsu datorā, atjauniniet programmatūru uz pēdējo versiju.
- 2 Savienojiet videokameru ar piekļuves punktu tālāk aprakstītajā veidā (tikai pirmajā reizē).

Ja nevarat veikt reģistrāciju, sk. piekļuves punkta instrukcijas vai sazinieties ar personu, kas uzstādīja piekļuves punktu.

## **Ja bezvadu piekļuves punktam ir poga WPS**

Videokamerā atlasiet  $[$ MENU $] \rightarrow$  [Wireless]  $\rightarrow$  $\mathbb{R}$  Setting]  $\rightarrow$  [WPS Push]. Nospiediet pogu WPS uz reģistrējamā piekļuves

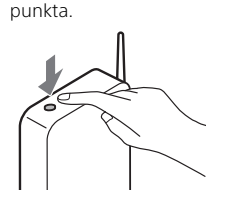

#### **Ja zināt sava bezvadu piekļuves punkta SSID un paroli**

- Videokamerā atlasiet  $[MENT] \rightarrow [Wireless] \rightarrow$  $\mathbb{R}$  Setting  $\rightarrow$  [Access point settings].
- Atlasiet piekļuves punktu, ko vēlaties reģistrēt, ievadiet paroli, pēc tam atlasiet [Next].

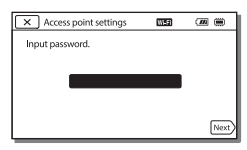

- 3 Ja dators nav ieslēgts, ieslēdziet to.
- 4 Sāciet sūtīt attēlus no videokameras uz datoru.
	- Nospiediet videokameras pogu (Skatīt attēlus).
	- $(2)$  Atlasiet  $MENU$   $\rightarrow$  $[Wireless] \rightarrow [2]$  Function]  $\rightarrow$  [Send to Computer].
	- Attēli automātiski tiek pārsūtīti datorā un saglabāti.
	- Tiek pārsūtīti tikai jaunie attēli, ko esat ierakstījis. Filmu un daudzu fotogrāfiju importēšana var prasīt laiku.

# <span id="page-26-2"></span><span id="page-26-1"></span><span id="page-26-0"></span>Izvēļņu lietošana

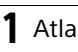

 $\boxed{\text{MENU}}$ 

1 Atlasiet **MENU**.

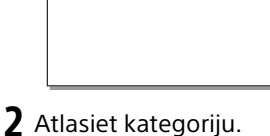

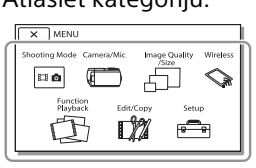

Parādītās kategorijas numurs ir atkarīgs no modeļa.

3 Atlasiet vajadzīgo izvēlnes elementu.

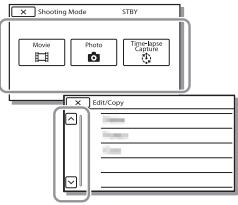

Ritiniet izvēlnes elementus uz augšu vai uz leju.

• Atlasiet  $\boxed{\mathbf{x}}$ , lai pabeigtu izvēlnes iestatīšanu vai atgrieztos iepriekšējā izvēlnes ekrānā.

# <span id="page-27-2"></span><span id="page-27-1"></span><span id="page-27-0"></span>Piesardzības pasākumi **Maiņstrāvas adapteris**

Izvairieties no metālisku priekšmetu savienošanas ar baterijas/ akumulatora kontaktiem, lai neradītu īssavienojumu. Tas var izraisīt nepareizu darbību.

#### **Attēlu atskaņošana citās ierīcēs**

Iespējams, ar citām ierīcēm nevarēs normāli atskaņot attēlus, kas tika ierakstīti ar šo videokameru. Pastāv arī iespēja, ar šo videokameru nevarēs atskaņot citās ierīcēs ierakstītos attēlus.

#### **Ierakstīšana un atskaņošana**

- Nepieļaujiet skarbu apiešanos, izjaukšanu vai modificēšanu un nepakļaujiet videokameru fiziskiem triecieniem vai spēka iedarbībai, piemēram, nedauziet to ar āmuru, nemetiet to zemē un nekāpiet videokamerai virsū. Ievērojiet īpašu uzmanību attiecībā pret objektīvu.
- Lai panāktu stabilu atmiņas kartes darbību, ieteicams formatēt atmiņas karti, pirms to pirmoreiz izmantojat ar šo videokameru. Atmiņas kartes formatēšanas rezultātā tiek izdzēsti visi tajā saglabātie dati, un šos datus nevarēs atgūt. Saglabājiet svarīgos datus savā datorā utt.
- Pārliecinieties, vai ievietojat atmiņas karti pareizā virzienā. Ja atmiņas karte tiek ar spēku ievietota nepareizā virzienā, var tikt bojāta atmiņas karte, atmiņas kartes slots vai attēlu dati.
- Pirms sākat ierakstīšanu, izmēģiniet ieraksta funkciju, lai nodrošinātu, ka attēls un skaņa tiek ierakstīta bez kādām problēmām.
- Televīzijas programmas, filmas, videolentes un citus materiālus var aizsargāt autortiesības. Neatļauta šādu materiālu ierakstīšana var būt autortiesību likumu pārkāpums.
- Kompensācija par ieraksta saturu netiek sniegta arī tad, ja ierakstīšana vai atskaņošana nav iespējama videokameras, ierakstīšanas datu nesēja u.c. ierīču defektu dēļ.
- Videokamera nav putekļdroša, noturīga pret ūdens šļakatām vai ūdensdroša.
- Neļaujiet videokamerai samirkt, piemēram, lietū vai jūrmalā. Ja videokamera samirkst, tā var darboties nepareizi. Dažreiz šādu bojājumu vairs nevar novērst.
- Nevērsiet videokameru pret sauli vai spēcīgu gaismas avotu. Šādi var izraisīt videokameras darbības traucējumus.
- Neizmantojiet videokameru stipru radiovilnu vai radiācijas avota tuvumā. Iespējams, videokamera nevarēs pareizi ierakstīt un atskaņot attēlus.
- Neizmantojiet videokameru smilšainā pludmalē vai putekļainā vietā. Šādi var izraisīt videokameras darbības traucējumus.
- Ja rodas kondensāts, pārstājiet lietot videokameru līdz brīdim, kad mitrums ir izgarojis.
- Nepakļaujiet videokameru mehāniskiem triecieniem un vibrācijai. Šādi rīkojoties, videokamera var pārstāt pareizi darboties vai neļaut ierakstīt attēlus. Turklāt šādi var sabojāt ierakstīšanas datu nesēju vai ierakstītos datus.

## **LCD monitors**

LCD monitors ir ražots, izmantojot īpaši augstas precizitātes tehnoloģiju, tāpēc vairāk nekā 99,99% pikseļu darbojas efektīvi. Tomēr ir iespējami daži niecīgi melni un/vai gaiši punkti (baltā, sarkanā, zilā vai zaļā krāsā), kas pastāvīgi ir redzami LCD monitorā. Šādi punkti ir normāls ražošanas procesa rezultāts, un tie nekādi neietekmē ierakstīšanu.

#### **Videokameras temperatūra**

Darbības laikā videokamera un bateriju komplekts uzsilst. Tā nav nepareiza darbība.

## **Aizsardzība pret pārkaršanu**

Atkarībā no videokameras un baterijas/akumulatora temperatūras, iespējams, nevarēsit ierakstīt filmas vai automātiski tiks izslēgta barošana, lai aizsargātu videokameru. Pirms barošanas izslēgšanas vai pirms filmu ierakstīšanas pārtraukšanas LCD monitorā tiks parādīts ziņojums. Šādā gadījumā atstājiet kameru izslēgtu un uzgaidiet, līdz pazeminās videokameras un baterijas/ akumulatora temperatūra. Ja barošanu ieslēgsit, videokamerai un baterijai/akumulatoram neļaujot pietiekami atdzist, iespējams, barošana atkal tiks izslēgta vai nevarēsit ierakstīt filmas.

#### **Bezvadu lokālā tīkla (Wi-Fi, NFC utt.) deaktivizēšana uz laiku**

Iekāpjot, piemēram, lidmašīnā, varat uz laiku deaktivizēt Wi-Fi funkciju. Izvēlieties MENU → [Wireless] →  $\widehat{S}_{\alpha}$  Setting  $\rightarrow$  Airplane Mode  $\rightarrow$ [On].

## **Bezvadu lokālais tīkls**

Mēs neuzņemamies pilnīgi nekādu atbildību par jebkādiem zaudējumiem, kas radušies, nesankcionēti piekļūstot videokamerā ielādētajam saturam vai nesankcionēti to lietojot, kā arī pazaudēšanas vai zādzības gadījumā.

#### **Piezīmes par drošību, lietojot bezvadu lokālā tīkla produktus**

- Vienmēr pārliecinieties, vai izmantojat drošu bezvadu lokālo tīklu, lai izvairītos no uzlaušanas, ļaunprātīgu trešo pušu piekļuves un citiem riskiem.
- Lietojot bezvadu lokālo tīklu, ir svarīgi iestatīt drošības iestatījumus.
- Ja bezvadu lokālā tīkla lietošanas laikā rodas drošības problēma, jo nav veikti drošības pasākumi vai radušies kaut kādi nenovēršami apstākļi, Sony neuzņemas nekādu atbildību par zaudējumiem vai bojājumiem.

# Problēmu novēršana

Ja, lietojot videokameru, saskaraties ar kādām problēmām:

- Pārbaudiet videokameru, skatot palīdzības norādījumus [\(6. lpp.\).](#page-5-1)
- Atvienojiet barošanas avotu, pēc 1 minūtes no jauna pievienojiet barošanas avotu un ieslēdziet videokameru.
- Inicializējiet savu videokameru. Tiks atjaunoti visi sākotnējie iestatījumi, tostarp pulksteņa iestatījums.
- Sazinieties ar Sony izplatītāju vai vērsieties vietējā pilnvarotā Sony servisa centrā.

# <span id="page-29-0"></span>Specifikācijas

#### Sistēma

Signāla formāts: NTSC krāsa, EIA standarti (modeļiem, kas atbalsta 1080 60i) PAL krāsa, CCIR standarti (modeļiem, kas atbalsta 1080 50i) HD TV Filmu ierakstīšanas formāts: XAVC S (XAVC S formāts): Video: MPEG-4 AVC/H.264 Audio: MPEG-4 Linear PCM, 2 kanāli (48 kHz/16 biti) AVCHD (saderīgs ar AVCHD formāta Ver.2.0): Video: MPEG-4 AVC/H.264 Audio: Dolby Digital 2 kanāli/ 5.1 kanāli Dolby Digital 5.1 Creator\*1 MP4: Video: MPEG-4 AVC/H.264 Audio: MPEG-4 AAC-LC 2ch <sup>1</sup> Ražots saskanā ar Dolby Laboratories licenci. Fotogrāfiju failu formāts: Saderība ar DCF Ver.2.0 Saderība ar Exif Ver.2.3 Saderība ar MPF Baseline Ierakstīšanas datu nesējs (filmas/fotogrāfijas): Iekšējā atmiņa: 32 GB (HDR-CX485/HDR-CX675/ HDR-PJ675)\*2 8 GB (HDR-CX455)\*2 XAVC S (filma): microSDHC atmiņas karte (10. klase vai ātrāka) microSDXC atmiņas karte (10. klase vai ātrāka) AVCHD, fotogrāfija: Memory Stick Micro datu nesējs (Mark2) microSD karte (4. klase vai ātrāka) \*2 Lietotājam pieejamais apjoms (aptuveni): 31,2 GB (HDR-CX485/ HDR-CX675/HDR-PJ675) 7,76 GB (HDR-CX455)

1 GB ir 1 miljards baitu, no kuriem daļa tiek izmantota sistēmas pārvaldībai un/vai lietojumprogrammu failiem. Var izdzēst tikai sākotnēji instalēto demonstrācijas filmu. Attēlveidošanas ierīce: 3,1 mm (1/5,8 collu tipa) CMOS sensors Ieraksta pikseļi (fotogrāfijai, 16:9): maksimums, 9,2 milj. pikseļu  $(4.032 \times 2.272)^{*3}$ Kopā: aptuveni 2 510 000 pikseļu Faktiski (filmai, 16:9):\*4 aptuveni 2 290 000 pikseļu Faktiski (fotogrāfijai, 16:9): aptuveni 2 290 000 pikseļu Faktiski (fotogrāfijai, 4:3): aptuveni 1 710 000 pikseļu Objektīvs: HDR-CX450/CX455/CX485: ZEISS Vario-Tessar objektīvs 30× (optiskā)\*4, 60× (skaidrā attēla tālummaiņa, ierakstot filmas)<sup>\*5</sup>, 350× (digitālā) Filtra diametrs: 37 mm F1.8 – F4.0 Fokusa garums: f=1,9 mm – 57,0 mm Pārveidojot 35 mm fotoaparāta mērvienībās Filmām\*4: f=26,8 mm – 804,0 mm (16:9) Fotogrāfijām: f=26,8 mm – 804,0 mm (16:9) HDR-CX625/CX675/PJ675: G objektīvs 30× (optiskā)\*4, 60× (skaidrā attēla tālummaiņa, ierakstot filmas)\*5, 350× (digitālā) Filtra diametrs: 46 mm  $F1.8 - F4.0$ Fokusa garums: f=1,9 mm – 57,0 mm Pārveidojot 35 mm fotoaparāta mērvienībās Filmām\*4: f=26,8 mm – 804,0 mm (16:9) Fotogrāfijām: f=26,8 mm – 804,0 mm (16:9)

Krāsu temperatūra: [Auto], [One Push], [Indoor], [Outdoor] Minimālais izgaismojums:

6 lx (luksi) (noklusējuma iestatījums, aizslēga ātrums 1/30 sekundes (ar 1080 60i saderīgie modeļi) vai 1/25 sekundes (ar 1080 50i saderīgie modeļi)) 3 lx (luksi) (opcijai [Low Lux] iestatīta vērtība [On], aizslēga ātrums 1/30 sekundes (ar 1080 60i saderīgie modeļi) vai 1/25 sekundes (ar 1080 50i saderīgie modeļi))

- \*3 Sony BIONZ-X unikālā attēlu apstrādes sistēma ļauj iegūt norādītajiem izmēriem
- līdzvērtīgu attēlu izšķirtspēju.<br>\*4 Iestatījumam [ **| | s**teadyShot] ir norādīta vērtība [Standard]
- vai [Off].<br><sup>\*5</sup> Iestatījumam [ **] s**teadyShot] ir norādīta vērtība [Active].

#### Ieejas/izejas savienotāji

HDMI OUT ligzda: HDMI mikro savienotājs Ligzda PROJECTOR IN (HDR-PJ675): HDMI mikro savienotājs Ieejas ligzda MIC: stereo miniligzda  $(63.5$  mm) Austiņu ligzda: stereo miniligzda  $(63,5 \, mm)$ USB ligzda: A tips (iebūvēts USB) Vairākierīču/mikro USB kontaktligzda\*6 \*6 Atbalsta ar mikro USB saderīgas ierīces. USB savienojums ir paredzēts tikai izejai (klientiem Eiropā).

#### LCD monitors

Attēls: 7,5 cm (3,0 collu tips, proporcijas 16:9) Kopējais pikseļu skaits: 460 800 (960 × 480)

#### Projektors (HDR-PJ675)

Projekcijas veids: DLP Gaismas avots: LED (R/G/B) Fokuss: manuāls Projicēšanas attālums: 0,5m vai tālāks Kontrasta attiecība: 1 500:1 Izšķirtspēja (izvade): 640 × 360 Nepārtrauktas projicēšanas ilgums (izmantojot komplektācijā iekļauto bateriju komplektu): Aptuveni 1 h 35 min.

#### Bezvadu lokālais tīkls

Atbalstītais standarts: IEEE 802.11 b/g/n Frekvence: 2,4 GHz Atbalstītie drošības protokoli: WEP/ WPA-PSK/WPA2-PSK Konfigurēšanas paņēmiens: WPS (Wi-Fi Protected Setup)/manuāls Piekļuves veids: infrastruktūras režīms NFC: NFC foruma 3. tipa birkām atbilstošs

## Vispārīgi

Enerģijas prasības: 7,4 V līdzstrāva (bateriju komplekts), 5 V 1500 mA līdzstrāva (maiņstrāvas adapteris), 8,4 V līdzstrāva (ligzda DC IN) USB uzlāde: 5 V 1500 mA līdzstrāva Vidējais enerģijas patēriņš: Kameras ierakstīšanas laikā, izmantojot LCD monitoru ar normālu spilgtumu: 2,5 W (HDR-CX625/CX675/PJ675) 2,4 W (HDR-CX450/CX455/ CX485) Darba temperatūra: no 0 °C līdz 40 °C Glabāšanas temperatūra: no –20 °C līdz +60 °C

#### Izmēri (aptuveni):

HDR- CX450/CX455/CX485: 57,0 mm × 59,5 mm × 119,0 mm (p/a/d), ieskaitot izvirzītās daļas 57,0 mm × 59,5 mm × 128,5 mm (p/a/d), ieskaitot izvirzītās daļas un ar ievietotu komplektācijā iekļauto uzlādējamo bateriju/ akumulatora komplektu HDR-CX625/CX675:

57,5 mm × 66,0 mm × 121,0 mm (p/a/d), ieskaitot izvirzītās daļas 57,5 mm × 66,0 mm × 130,5 mm (p/a/d), ieskaitot izvirzītās daļas un ar pievienotu komplektācijā iekļauto uzlādējamo bateriju/ akumulatora komplektu HDR-PJ675:

61,5 mm × 66,0 mm × 121,0 mm (p/a/d), ieskaitot izvirzītās daļas 61,5 mm × 66,0 mm × 130,5 mm (p/a/d), ieskaitot izvirzītās daļas un ar pievienotu komplektācijā iekļauto uzlādējamo bateriju/ akumulatora komplektu

#### Masa (aptuveni):

HDR-CX450/CX455/CX485: 195 g, tikai pamatierīce 250 g ar komplektācijā iekļauto uzlādējamo bateriju/akumulatora komplektu

HDR-CX625/CX675: 305 g, tikai pamatierīce 360 g ar komplektācijā iekļauto uzlādējamu bateriju/akumulatora komplektu HDR-PJ675:

325 g, tikai pamatierīce 380 g ar komplektācijā iekļauto uzlādējamu bateriju/akumulatora komplektu

## **Maiņstrāvas adapteris AC-UUD12**

**LV** Izejas spriegums: 5,0 V 1500 mA Enerģijas prasības: 100 V–240 V maiņstrāva, 50 Hz/60 Hz Enerģijas patēriņš: 11 W līdzstrāva

## **Uzlādējamu bateriju/ akumulatora komplekts NP-FV50**

Maksimālais izejas spriegums: 8,4 V līdzstrāva Izejas spriegums: 6,8 V līdzstrāva Maksimālais uzlādes spriegums: 8,4 V līdzstrāva Maksimālā uzlādes strāva: 2,1 A Ietilpība Parastā: 7,0 Wh (1030 mAh) Minimālā: 6,6 Wh (980 mAh) Veids: litija jonu

Šīs videokameras un piederumu dizains un specifikācijas var mainīties bez brīdinājuma.

## Aptuvenais uzlādes, ierakstīšanas un atskaņošanas ilgums, izmantojot komplektācijā iekļauto bateriju komplektu

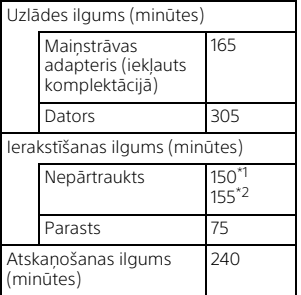

- 
- \*1 HDR-CX625/CX675/PJ675 \*2 HDR-CX450/CX455/CX485
- Uzlādes ilgums ir mērīts, pilnībā izlādētu bateriju/akumulatora komplektu uzlādējot līdz tā pilnajai ietilpībai telpas temperatūrā 25 °C.

Ĝİä

- Ierakstīšanas laiks ir aprēķināts, ierakstot filmas ar noklusējuma iestatījumiem ([ETREC Mode]: [High Quality  $\overline{FH}$  ], [Dual Video REC]: [On]).
- Tipisks ierakstīšanas laiks apzīmē laiku, kad vairākkārt uzsākat/apturat ierakstu, pārslēdzat iestatījumu [Shooting Mode] un veicat tālummaiņu.

# **Preču zīmes**

- AVCHD, AVCHD Progressive, AVCHD logotips un AVCHD Progressive logotips ir Panasonic Corporation un Sony Corporation preču zīmes.
- XAVC S un **XAVC S** ir Sony Corporation reģistrētas preču zīmes.
- Memory Stick un Sony Corporation preču zīmes vai reģistrētas preču zīmes.
- Blu-ray Disc™ un Blu-ray™ ir Blu-ray Disc Association preču zīmes.
- Dolby un dubultā D apzīmējums ir Dolby Laboratories preču zīmes.
- Termini HDMI un HDMI High-Definition Multimedia Interface, kā arī HDMI logotips ir HDMI Licensing LLC preču zīmes vai reģistrētas preču zīmes ASV un citās valstīs.
- Microsoft, Windows un Windows Vista ir Microsoft Corporation reģistrētas preču zīmes vai preču zīmes ASV un/vai citās valstīs.
- Mac un Mac OS ir Apple Inc. reģistrētas preču zīmes ASV un citās valstīs.
- Intel, Pentium un Intel Core ir Intel Corporation preču zīmes ASV un/vai citās valstīs.
- microSDXC logotips ir SD-3C, LLC preču zīme.
- Android, Google Play ir Google Inc. preču zīmes.
- Wi-Fi, Wi-Fi logotips, Wi-Fi PROTECTED SET-UP ir Wi-Fi Alliance reģistrētas preču zīmes.
- Atzīme N ir NFC Forum, Inc. preču zīme vai reģistrēta preču zīme ASV un citās valstīs.
- Facebook un f logotips ir Facebook, Inc. preču zīmes vai reģistrētas preču zīmes.
- YouTube un YouTube logotips ir Google Inc. preču zīmes vai reģistrētas preču zīmes.
- iPhone un iPad ir Apple Inc. preču zīmes, kas reģistrētas ASV un citās valstīs.
- QR Code ir DENSO WAVE INCORPORATED reģistrēta preču zīme.

Visi šeit minētie produktu nosaukumi var būt attiecīgo īpašniekuzņēmumu preču zīmes vai reģistrētas preču zīmes. Turklāt šajā rokasgrāmatā zīmes ™ un ® visos gadījumos netiek norādītas.

## **Par GNU GPL/LGPL programmatūru**

Šajā izstrādājumā ir iekļauta programmatūra, uz kuru attiecas šāda GNU vispārējā publiskā licence (General Public License, turpmāk tekstā "GPL") vai GNU vispārējā publiskā licence ar ierobežotu lietojumu (turpmāk tekstā "LGPL"). Ar šo jūs tiekat informēts, ka jums ir tiesības piekļūt šīs programmatūras programmu pirmkodam, mainīt un atkārtoti izplatīt to atbilstoši GPL/ LGPL sniegtajiem nosacījumiem. Pirmkods ir pieejams tīmeklī. Tā lejupielādei izmantojiet tālāk norādīto URL.

http://oss.sony.net/Products/Linux Būsim pateicīgi, ja nemēģināsit ar mums sazināties saistībā ar pirmkoda saturu.

Licenču kopijas (angļu valodā) ir saglabātas šī izstrādājuma iekšējā atmiņā. Izveidojiet šī izstrādājuma un datoru lielapjoma krātuves savienojumu un izlasiet failus, kas atrodas PMHOME mapē LICENCE.

# <span id="page-33-1"></span><span id="page-33-0"></span>Dalas un vadības elementi

# HDR-CX625/CX675/PJ675

Skaitļi iekavās apzīmē lappušu numurus atsaucei.

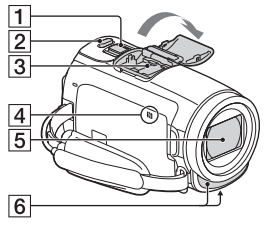

**T** Tālummainas svira ar piedziņu [\(14](#page-13-3), [15\)](#page-14-0) 2 Poga PHOTO [\(15\)](#page-14-0) 3 Vairāku interfeisu ligzda

#### **ni** Multi

Detalizētu informāciju par piederumiem, kas ir saderīgi ar vairāku interfeisu ligzdu, meklējiet sava reģiona Sony tīmekļa vietnē vai lūdziet to Sony izplatītājam vai vietējā pilnvarotā Sony servisa centrā. Darbība ar citu ražotāju piederumiem netiek garantēta. Ja lietojat ligzdas adapteri (jāiegādājas atsevišķi), varat izmantot arī ar Active Interface Shoe saderīgus piederumus. Lai nepieļautu atteici, neizmantojiet tirdzniecībā pieejamas zibspuldzes, kurām ir augstsprieguma sinhronizācijas kontakti vai pretēja polaritāte.  $\sqrt{4}$  Atzime N ([23\)](#page-22-1)

NFC: Near Field Communication

5 Objektīvs (G lens) 6 lebūvēts mikrofons

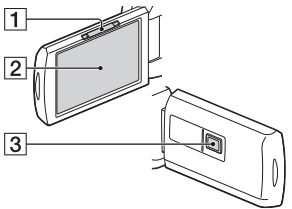

- **1** Svira PROJECTOR FOCUS [\(18](#page-17-1)) (HDR-PJ675)
- 2 LCD monitors/skārienpanelis
- **3** Projektora objektīvs (HDR-PJ675)

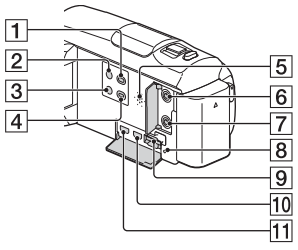

- Poga (Skatīt attēlus) [\(16\)](#page-15-2)
- $\sqrt{2}$  Poga  $\overline{O}$  (ON/STANDBY)
- 3 Poga **%4** (Manas balss slāpēšana) Klusina filmu ierakstošās personas balsi.
- **4** Poga PROJECTOR ([18\)](#page-17-1) (HDR-PJ675)
- 5 Skalrunis
- $\overline{6}$  Ligzda  $\mathcal{L}$  (mikrofons) (PLUG IN POWER)
- **7** Ligzda  $\Omega$  (austinas)
- **8** Atmiņas kartes piekļuves indikators ([12](#page-11-1))

**LV** 34

- **9** Atmiņas kartes slots [\(12\)](#page-11-1)
- **10** Ligzda HDMI OUT
- **11** Ligzda PROJECTOR IN [\(18](#page-17-1)) (HDR-PJ675)

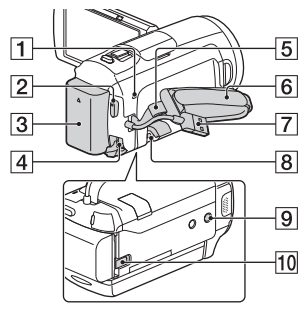

- **1** Indikators POWER/CHG (uzlāde) ([8](#page-7-1))
- 2 Poga START/STOP [\(14](#page-13-3))
- $\overline{3}$  Bateriju komplekts [\(8\)](#page-7-1)
- 4 Ligzda DC IN
- 5 Plecu siksnas cilpa
- **6** Roktura siksnina
- Iebūvētais USB kabelis [\(8](#page-7-1))
- **B** Vairākierīču/mikro USB kontaktligzda

Atbalsta ar Micro USB saderīgas ierīces.

Šī kontaktligzda neatbalsta VMC-AVM1 adaptera kabeli (jāiegādājas atsevišķi). Piederumus, izmantojot A/V

tālvadības savienotāju, lietot nevar.

**g** Trijkāja ietvere

Pievienojiet trijkāji (jāiegādājas atsevišķi: skrūves garums nedrīkst sasniegt 5,5 mm).

Atkarībā no trijkāja specifikācijām šo izstrādājumu, iespējams, nevarēs pievienot pareizajā virzienā.

**10** BATT (baterijas/akumulatora) atbrīvošanas svira

## HDR-CX450/CX455/ CX485

Skaitļi iekavās apzīmē lappušu numurus atsaucei.

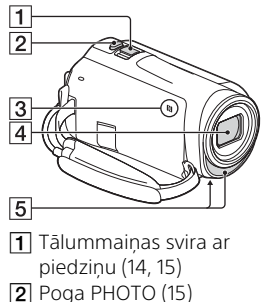

- $\overline{3}$  Atzīme N $(23)$  $(23)$ NFC: Near Field Communication
- 4 Objektīvs (ZEISS Vario-Tessar objektīvs)
- **5** lebūvēts mikrofons

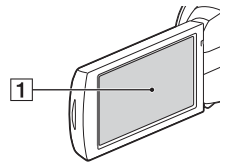

**1** LCD monitors/skārienpanelis

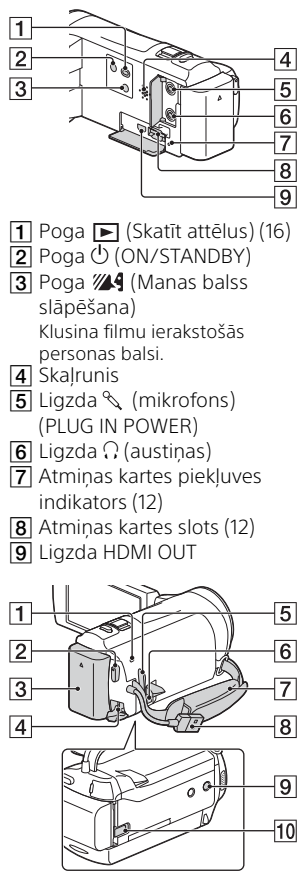

- **1** Indikators POWER/CHG (uzlāde) [\(8\)](#page-7-1)
- Poga START/STOP [\(14](#page-13-3))
- $\overline{3}$  Bateriju komplekts [\(8\)](#page-7-1)
- 4 Ligzda DC IN
- 5 Plecu siksnas cilpa
- Vairākierīču/mikro USB kontaktligzda Atbalsta ar Micro USB saderīgas ierīces. Šī kontaktligzda neatbalsta VMC-AVM1 adaptera kabeli (jāiegādājas atsevišķi). Piederumus, izmantojot A/V tālvadības savienotāju, lietot nevar. 7 Roktura siksnina
- **B** lebūvētais USB kabelis [\(8](#page-7-1))
- **9** Triikāja ietvere Pievienojiet trijkāji (jāiegādājas atsevišķi: skrūves garums nedrīkst sasniegt 5,5 mm). Atkarībā no trijkāja specifikācijām šo izstrādājumu, iespējams, nevarēs pievienot pareizajā virzienā.
- 10 BATT (baterijas/akumulatora) atbrīvošanas svira

# Lai pievilktu roktura siksniņu

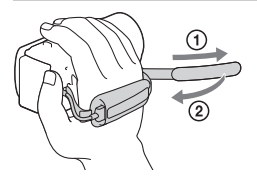

Papildinformāciju par šo produktu un atbildes uz bieži uzdotajiem jautājumiem var atrast mūsu klientu atbalsta tīmekļa vietnē.

**<http://www.sony.net/>**

© 2016 Sony Corporation

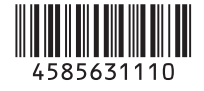